## **How to Set Up Benchmarks in Capti**

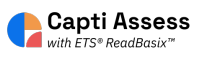

This guide shows you how to set your benchmark dates for Capti Assess. District Administrator access required.

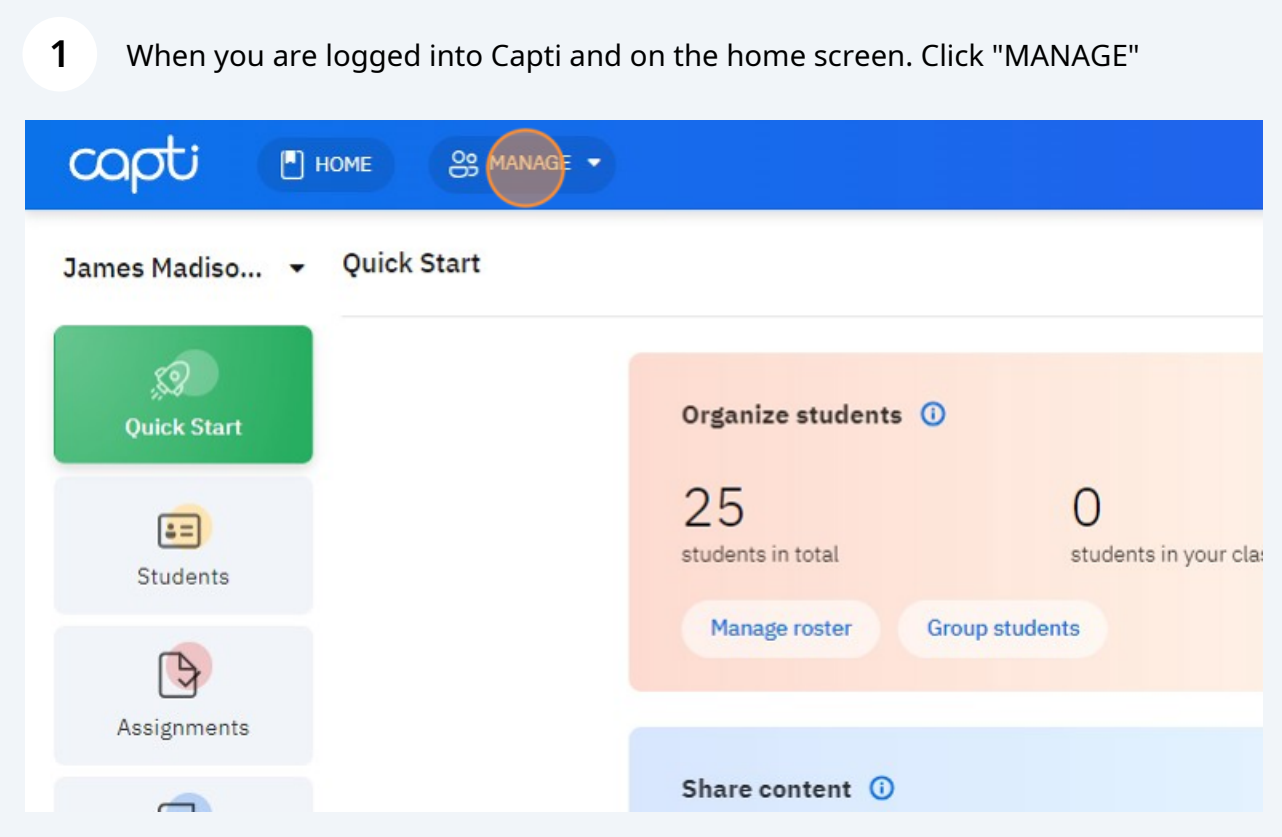

Click "Organization" This requires district administrator access in Capti.

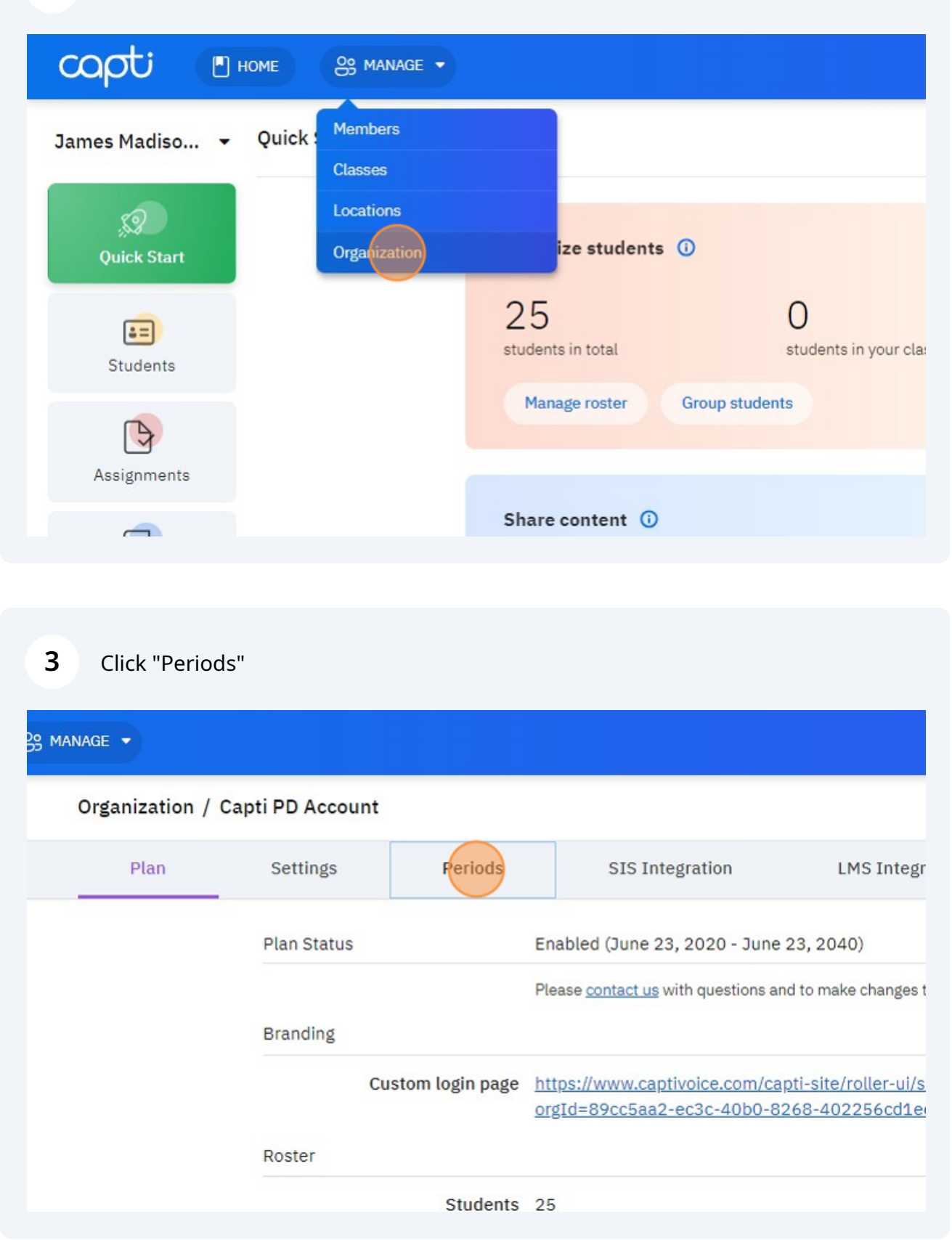

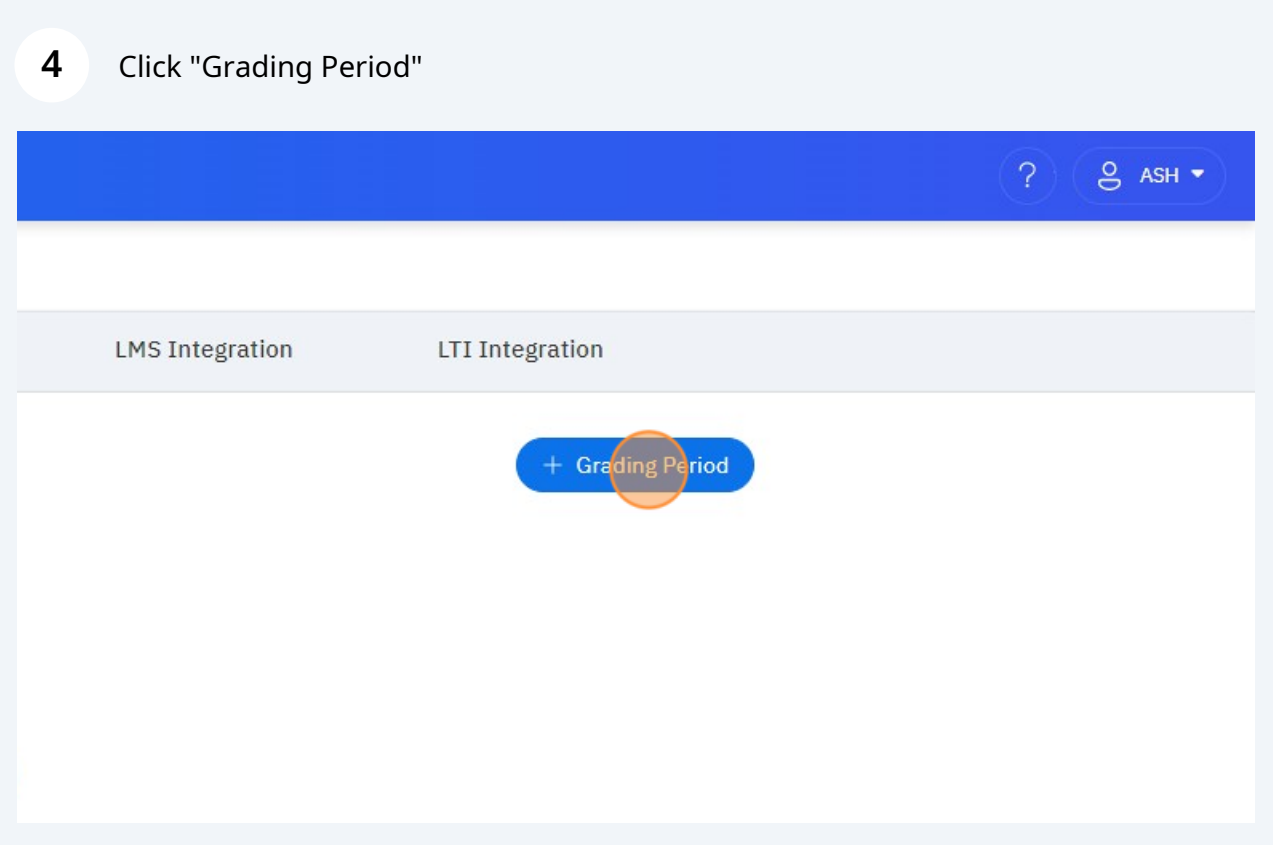

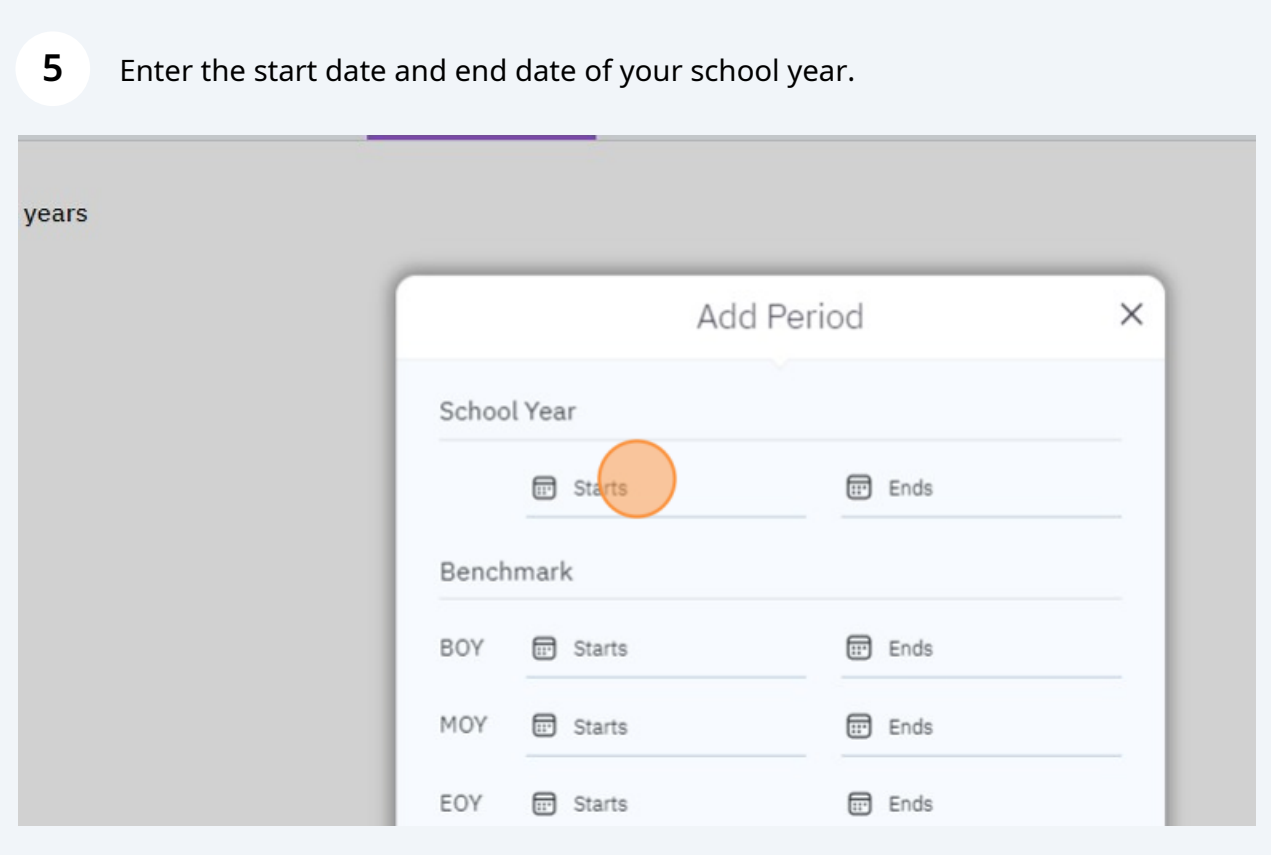

Enter Beginning of Year (BOY) benchmark dates. We recommend a two to four week window close to the beginning of your school year.

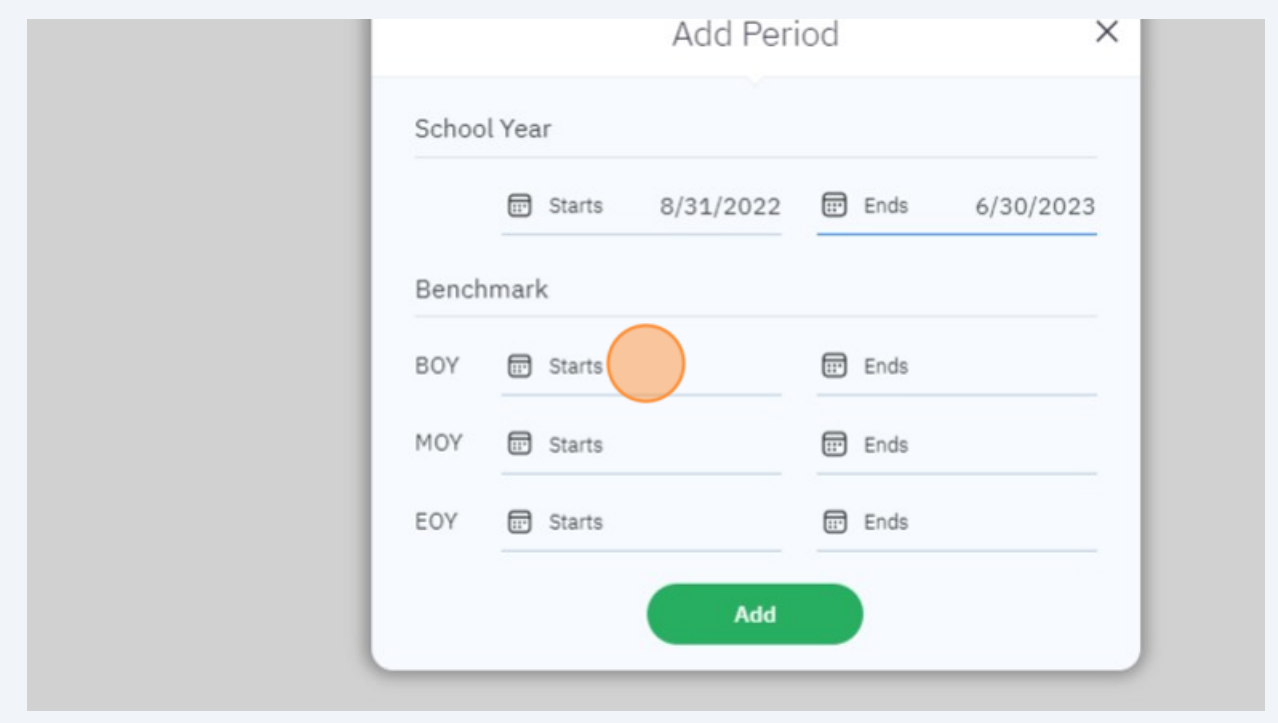

**7** Enter Middle of Year (MOY) benchmark dates. We recommend a two to four week window close to the middle of your school year.

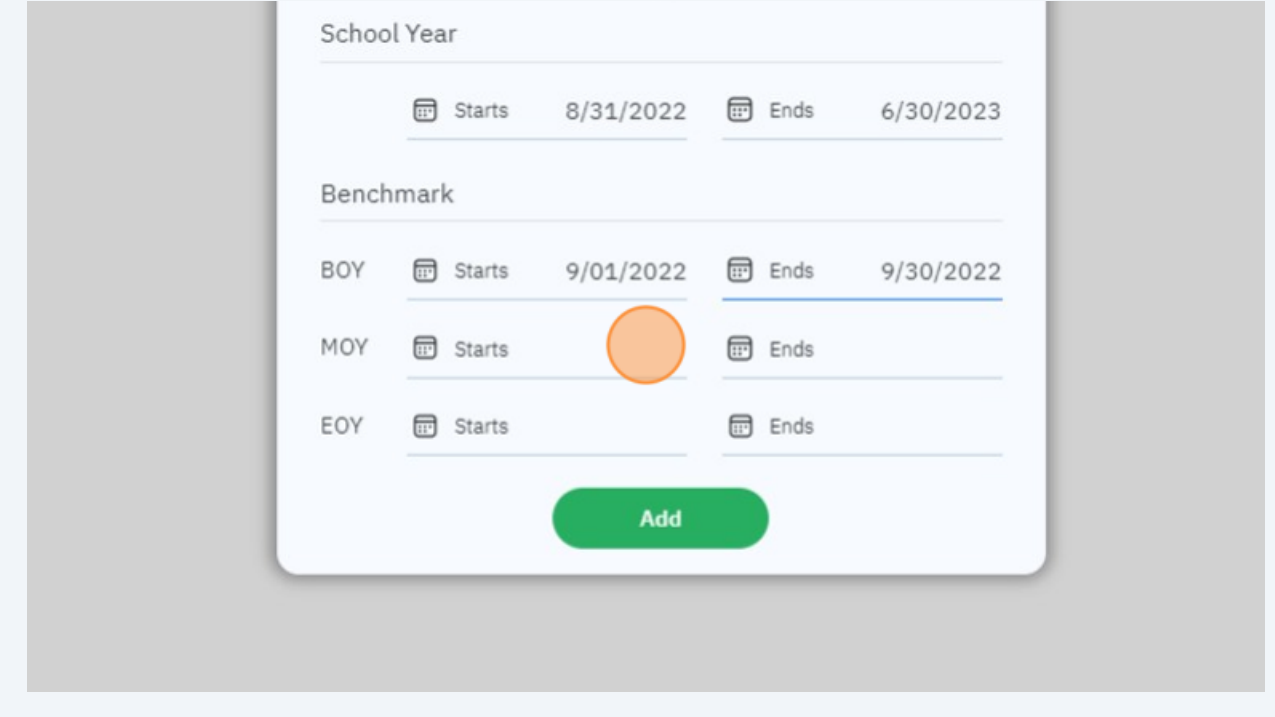

**6**

Enter End of Year (EOY) benchmark dates. We recommend a two to four week window close to the end of your school year.

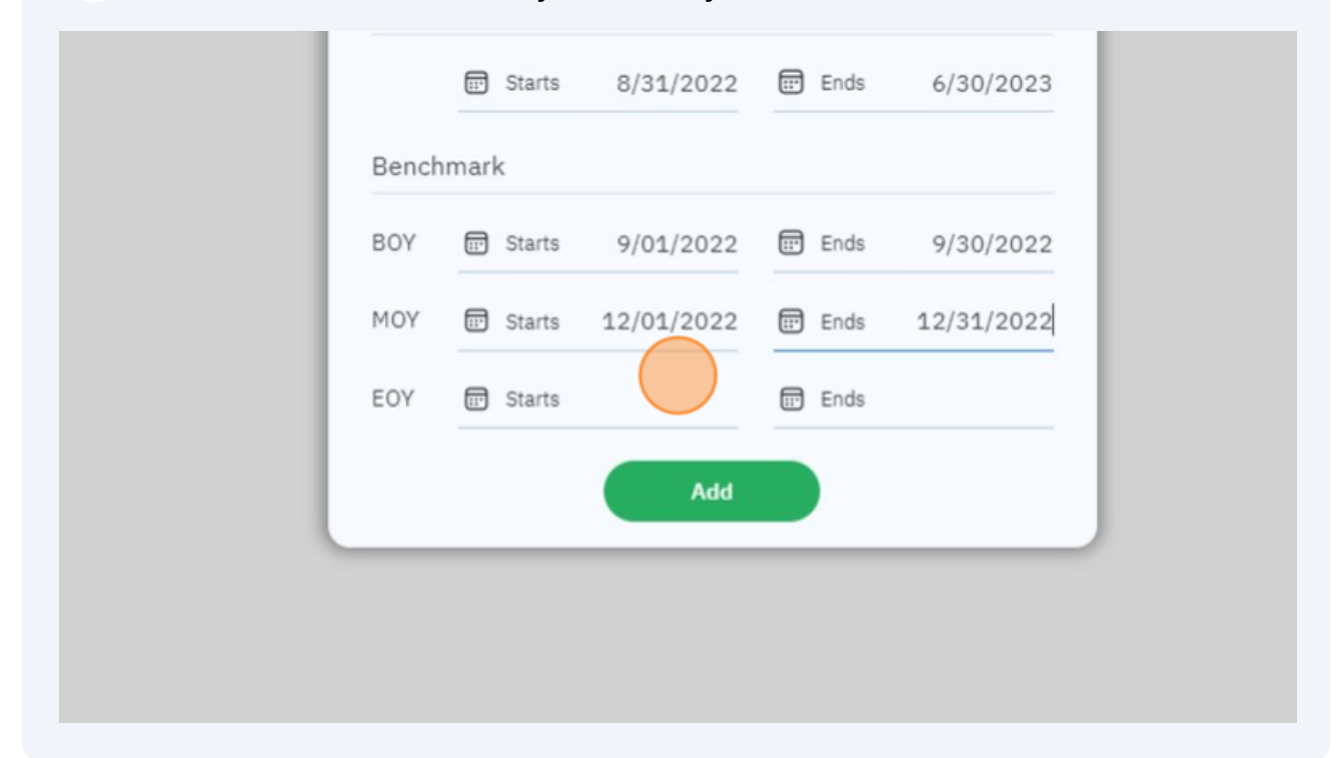

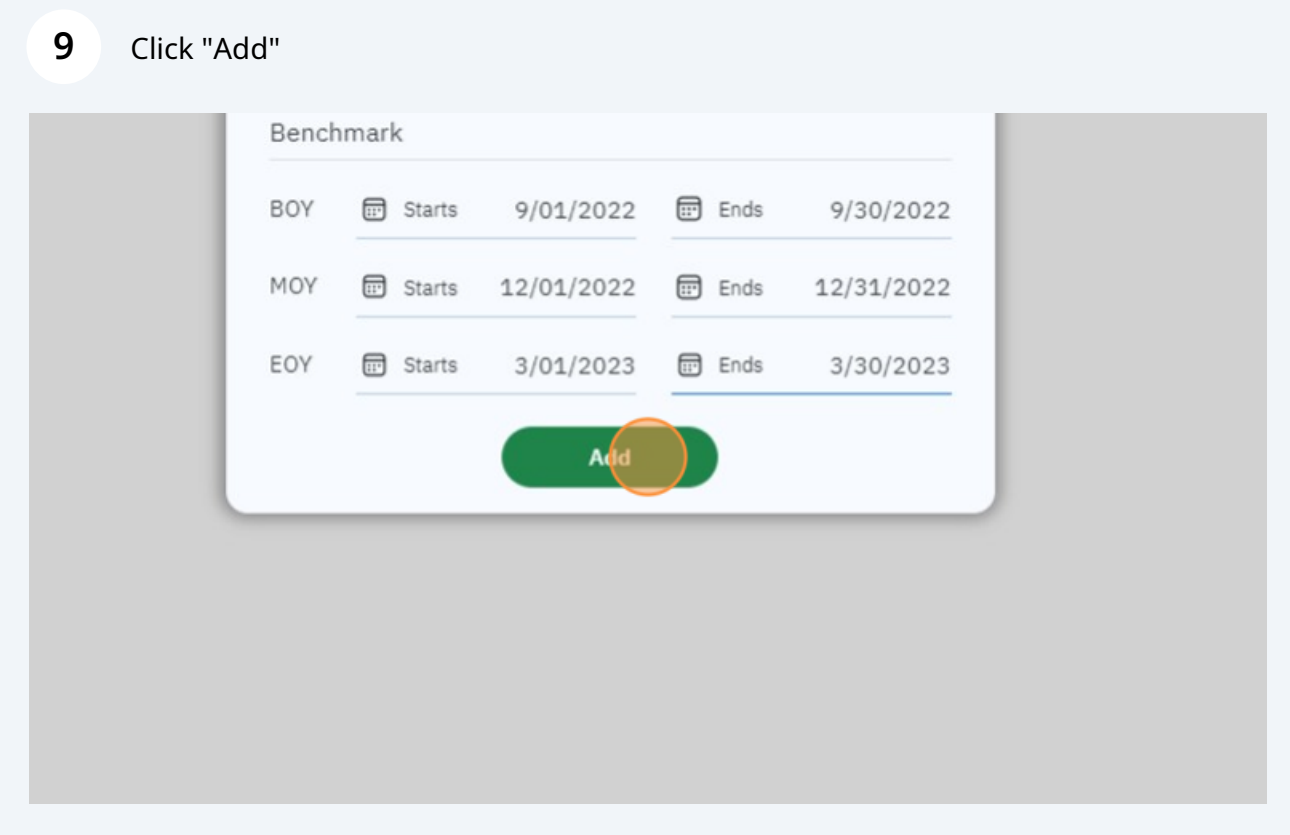

Made with Scribe - https://scribehow.com 5

**8**

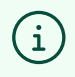

Tip #1 If a student completes multiple assessments in a benchmark period only the latest results will count.

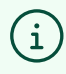

Tip #2 Assessments outside of the benchmark periods will not be included in the growth reports.